# 本庄キャンパスでの教育用 LAN 利用案内

onot@cc.saga-u.ac.jp

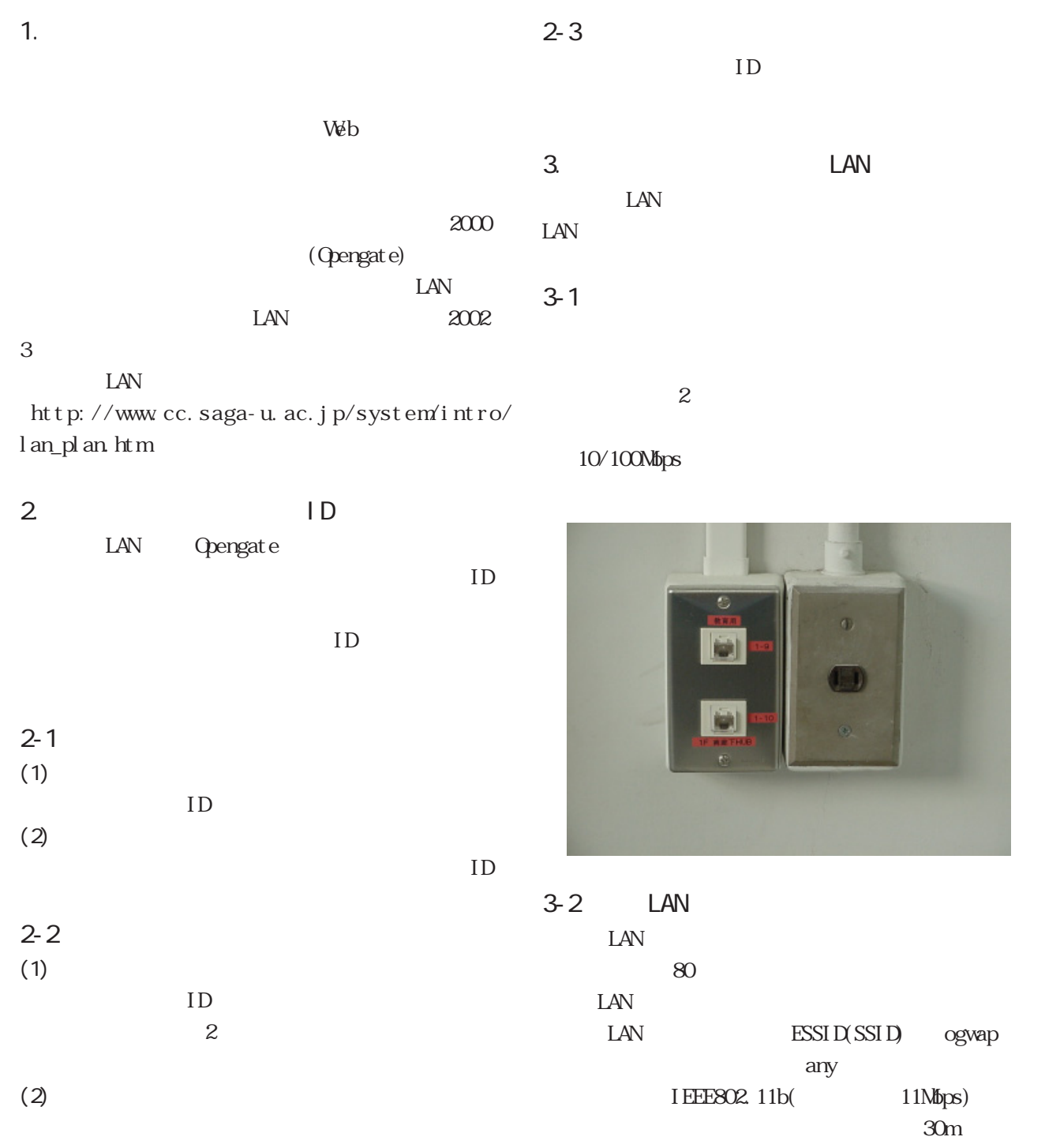

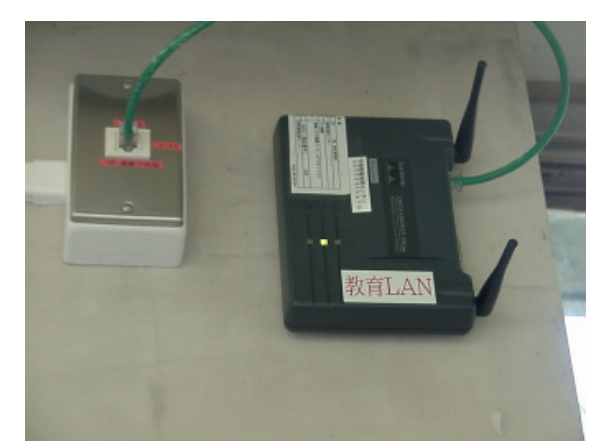

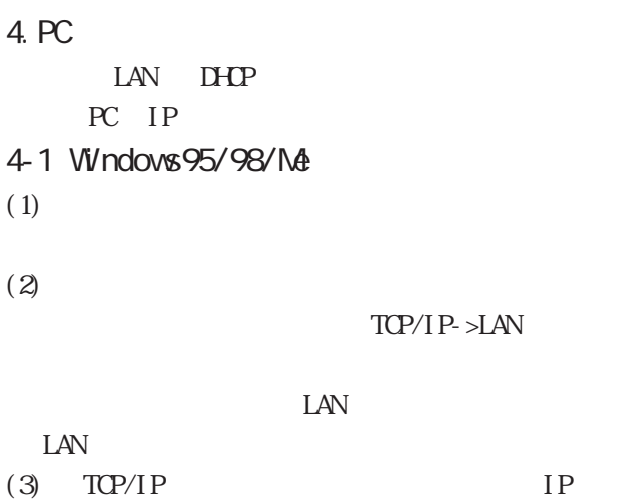

 $\overline{D}N$ 

LNS DNS

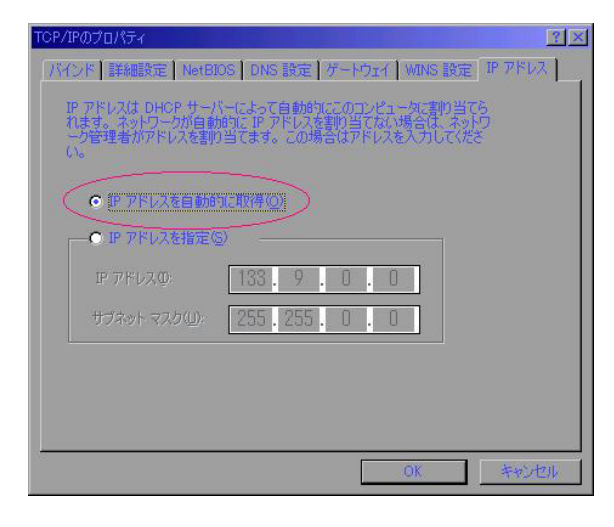

 $(4)$  CK

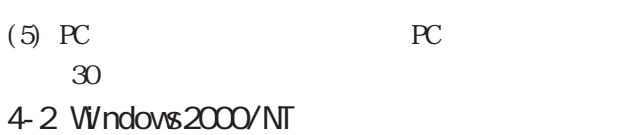

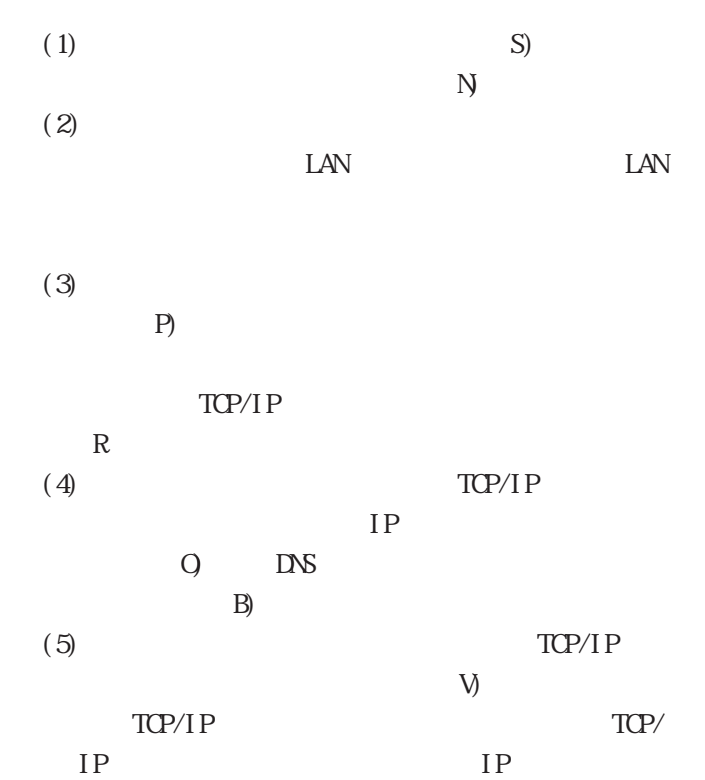

インターネット プロトコル (TOP/IP)のプロパティ  $2|X|$ 全般 | -<br>ネットワークでこの機能がサポートされている場合は、IP 設定を自動的に取得することがで<br>きます。サポートされていない場合は、ネットワーク管理者に適切な IP 設定を問い合わせ<br>てください。 (F IP アドレスを自動的に取得するの) C 次の IP アドレスを使う色 IP  $\mathcal{P} \models \forall \lambda \Phi$ サブネット マスク(U): デフォルト ゲートウェイ(D): (C DNS サーバーのアドレスを自動的に取得する(B) C 次の DNS サーバーのアドレスを使う(E): 優先 DNS サーバー(P): Е 代替 DNS サーバー(A):  $\Gamma$ ■詳細設定①…

end in the particle state  $IP$ 

 $(6)$  CK

 $\mathsf{OK}$ 

キャンセル

 $(7)$  PC  $PC$  $30$ 

4-3 WindowsXP

 $(1)$ 

 $(2)$ 

 $(3)$ 

 $(4)$ 

## 無線 LANを利用する場合は、「経由先」を「AirMac」

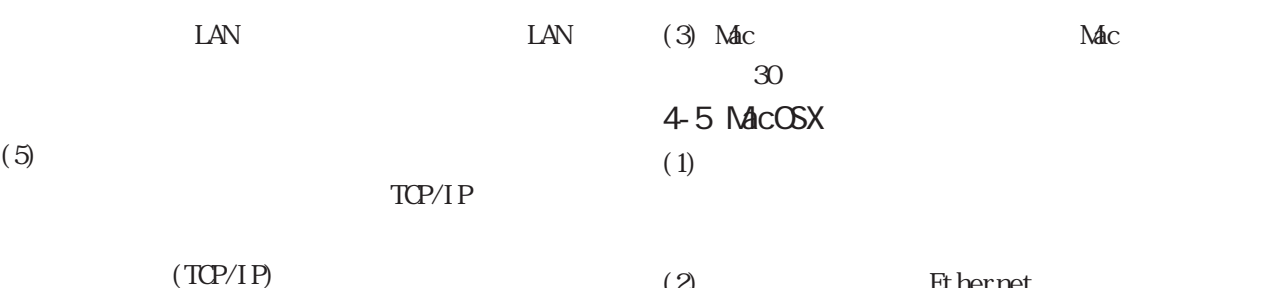

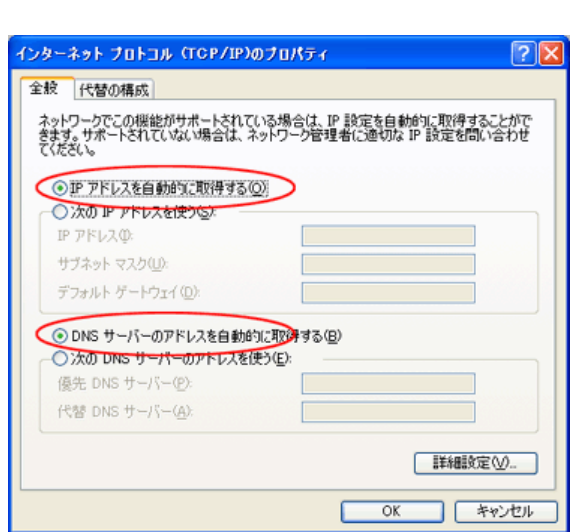

たら、「IPアドレスを自動的に取得する」 「DNS

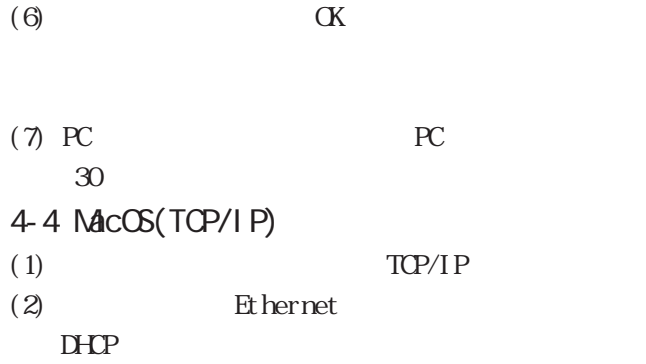

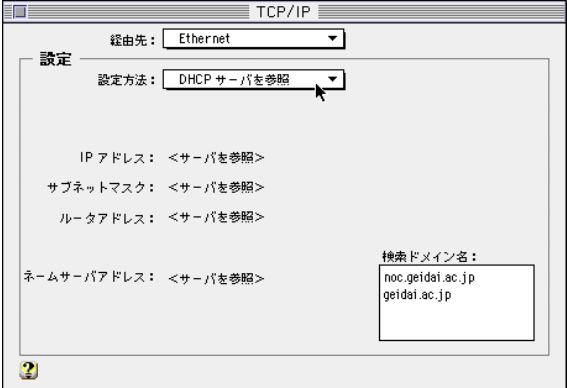

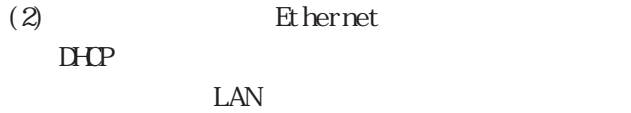

#### AirMac

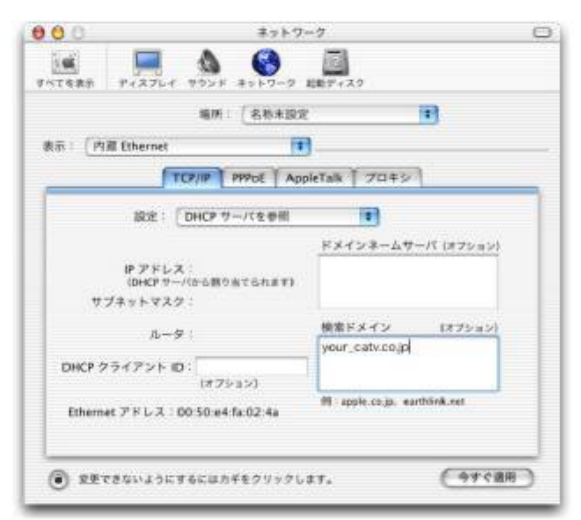

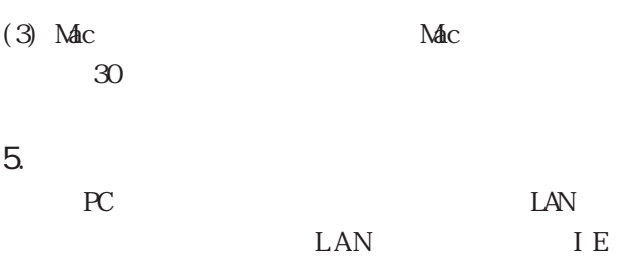

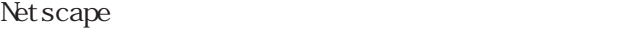

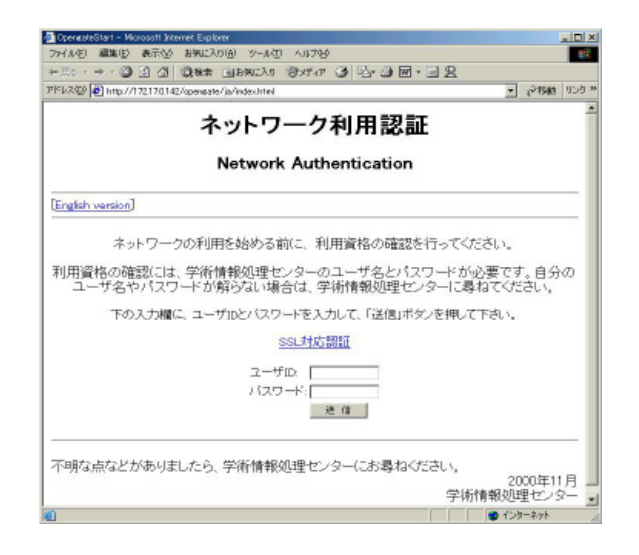

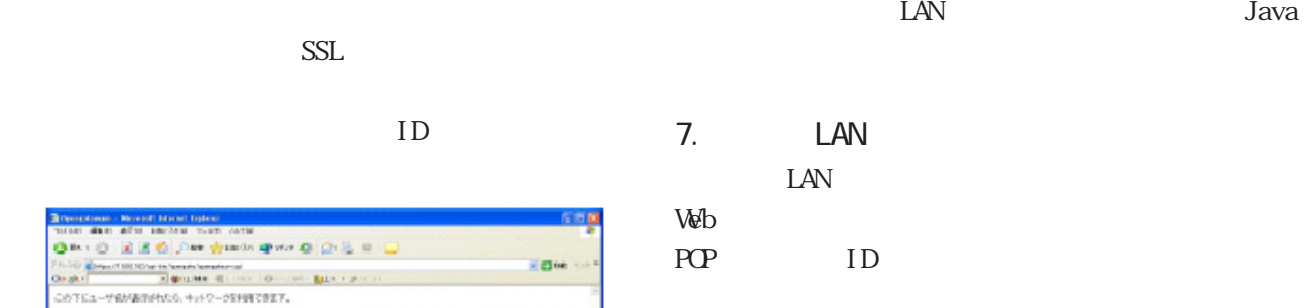

8. おわりに

WndowsXP Java

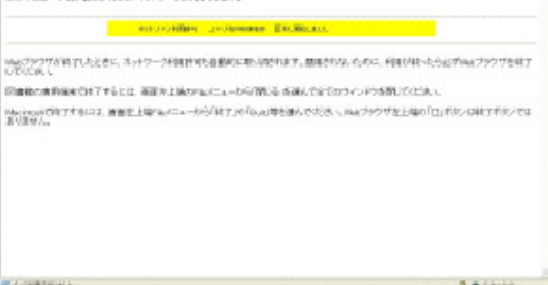

 $\overline{\text{L}}$ 

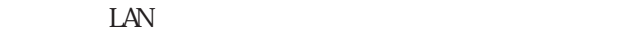

a Margarett Mormet<br>1987 - Edward M

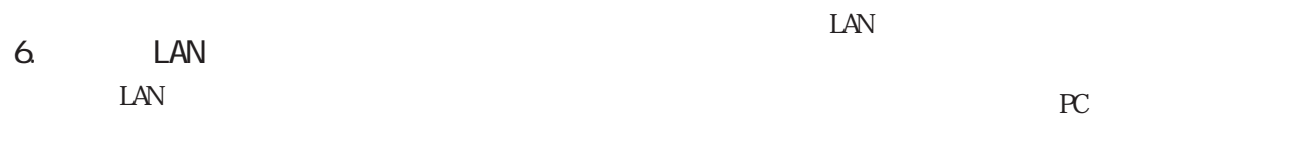

#### Java konstantinova substantinova substantinova substantinova substantinova substantinova substantinova substantinova substantinova substantinova substantinova substantinova substantinova substantinova substantinova substan

 $ID$   $20$ 

IE

Java(Sun)

### Java

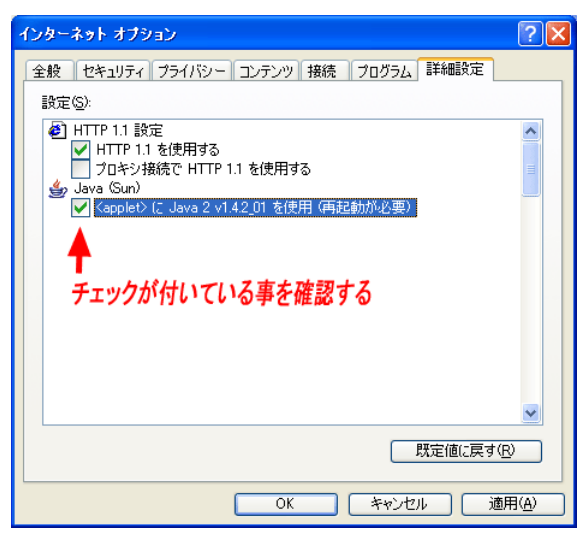

Java(Sun) Java

# Java

Java  $htp://java.com/ja/$ 

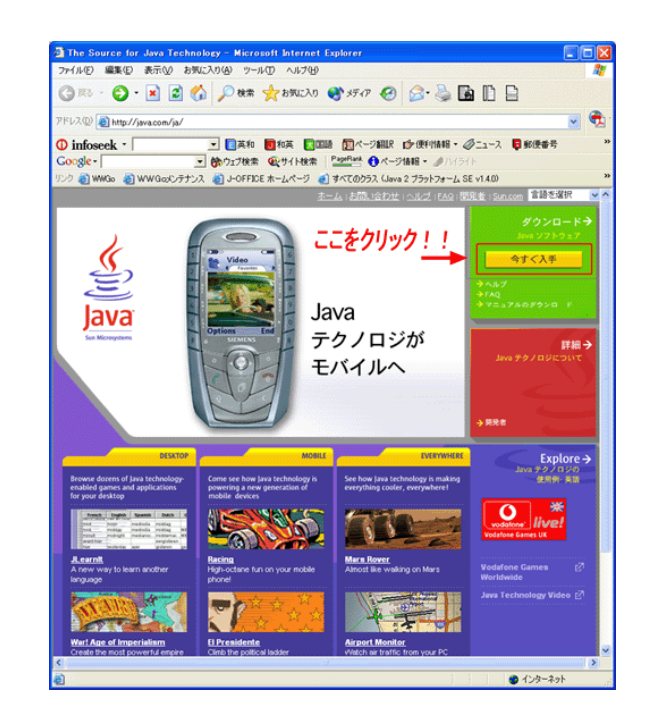

 $\text{LAN}$ 

 $ID$